## 35. Создание программы «Часы»

35.1. В программе Gambas создайте проект с именем «clock», заголовок - «Часы». Разместите на форме область рисования, таймер и задайте их параметры.

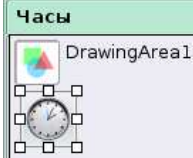

## 35.2. Запишите процедуру для таймера:

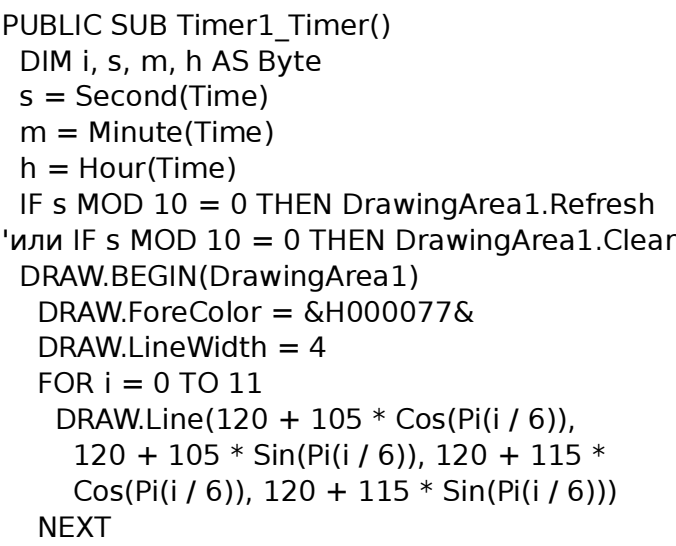

(Name) DrawingArea1 (Name) Timer1 Height 240 Delay 1000 Enabled True Width 240

 DRAW.ForeColor = &HFF7700&  $DRAW.LineWidth = 2$  DRAW.Line(120, 120, 120 + 100 \* Sin( Pi(s / 30)), 120 - 100 \* Cos(Pi(s / 30))) DRAW.ForeColor = &H0000FF&  $DRAW.LineWidth = 4$  DRAW.Line(120, 120, 120 + 80 \* Sin(Pi( m / 30)), 120 - 80 \* Cos(Pi(m / 30))) DRAW.ForeColor = &H770077&  $DRAW.LineWidth = 6$  DRAW.Line(120, 120, 120 + 65 \* Sin(Pi( h / 6 + m / 360)), 120 - 65  $*$  Cos(Pi(  $h / 6 + m / 360$ ))) DRAW.END **FND** 

35.3. Проверьте работу, при необходимости измените параметры элементов и сохраните проект.

## 36. Создание программы «Часы-2»

36.1. В программе Gambas создайте проект с именем «clock2», заголовок - «Часы-2». Разместите на форме область рисования, таймер и задайте их параметры.  $\mathsf{L}$ 

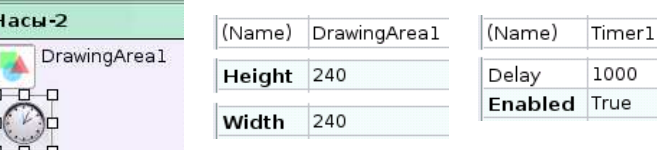

36.2. Запишите процедуру для таймера:

```
PUBLIC SUB Timer1_Timer()
  DIM i, s, m, h AS Byte
 s = Second(Time)
 m = Minute(Time)
 h = Hour(Time)
  DRAW.BEGIN(DrawingArea1)
   DRAW.Picture(Picture.Load("clock.png"), 0, 0)
   DRAW.ForeColor = &HFF7700&
  DRAW.LineWidth = 2 DRAW.Line(120, 120, 120 + 100 * Sin(
    Pi(s / 30)), 120 - 100 * Cos(Pi(s / 30)))
   DRAW.ForeColor = &H0000FF&
                                               DRAW.I ineWidth = 4
                                                DRAW.Line(120, 120, 120 + 80 * Sin(Pi(
                                                 m / 30)), 120 - 80 * Cos(Pi(m / 30)))
                                                DRAW.ForeColor = &H770077&
                                               DRAW.LineWidth = 6 DRAW.Line(120, 120, 120 + 65 * Sin(Pi(
                                                h / 6 + m / 360)), 120 - 65 * Cos(Pi(
                                                h / 6 + m / 360))
                                               DRAW.END
                                             FND
36.3. Создайте рисунок - циферблат часов и сохраните его в
    каталоге проекта («Projects/clock2») под именем
    «clock.png». Проверьте работу, при необходимости
    измените параметры элементов и сохраните проект.
```